# **Frequently asked questions (1/2) Mitigating issues during the event…**

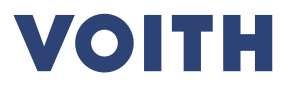

**The training video, the supplier guide (power point) and this FAQ should answer all open questions.** Please carefully review all documents and actively follow the training video. Then you are ready to participate in the upcoming online negotiation. If there are still open questions, we are happy to answer them.

• Thank you for your collaboration and good luck!

### **General**

#### **What is the procedure going into an eAuction?**

• Please registrate in the PurONE system after receiving the registration e-mail in a timely manner. Subsequently you will receive the invitation to the eAuction via e-mail.

### **Who can I contact in case of technical or contractual concerns?**

• In case of system related issues please contact (PurONE@voith.com or +49 7321 37 6823) or Mr. Bangert / Mr. Bayer. For any questions concerning technical drawings, payment conditions, contractual concerns, the scope of the awarding please contact the responsible purchaser at Voith. During the event you can use the chat function or give your contact person a call.

### **The system is no longer reacting or the time is no longer running down or I can´t see any prices once the eAuction started – what can I do?**

• Please try to refresh your page (e.g. by clicking "F5" on your key-board) if this does not work, contact us using the chat function or by phone. Note: The prices in the dutch ticker eAuction are only visible once the Auction has started.

### **Is this procedure contractually binding?**

• Yes, from the suppliers side the procedure is binding. From Voith´s side the nomination is also binding unless communicated differently in advance.

# **Frequently asked questions (2/2) Mitigating issues during the event…**

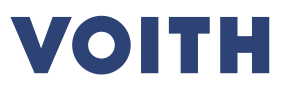

### **Dutch ticker**

How do I know whether I won/lost a position based on "first come first serve"?

• On the right side of the screen, you can see a green (won) or red (lost) symbol once the position is no longer running.

### Is it possible that two suppliers click on "bid" at the exact same time?

• No, this is not possible, the first supplier to accept the price wins the position. This is the concept behind the dutch ticker eAuction.

## **English dynamic**

### **I can not see my rank even though the eAuction is already running – what can I do?**

• You will start into this eAuction with your quoted price. It is very important, that you immediately reaccept your initial quote by clicking on "bid" once the eAuction has started. Only then you will be considered in the ranking among your competitors.

### **Is there a minimal price step that I must consider?**

• Yes, you can see all relevant stipulations when entering the eAuction (this can be seen as soon as you received the invitation e-mail from the system. The stipulations are displayed in the large blue box on top of the screen in the eAuction area (please consider the supplier guide for eAuctions and the training video).

### **When and how often can I decrease my price?**

• You can decrease your price at any time during the Auction and as often as you like. You just need to consider the minimal price step, type in your revised offer and click on "bid". It is possible that you need to decrease your price in several increment before your rank is changing, depending on the quote of your competitor(s).